# 協審室公告

- 一、 依據 110 年 1 月 6 日與建照科召開之 110 年 1 月份第 1 次協檢爭議專案會議紀錄決議內容辦理,重申:自 110 年 1 月 1 日起全面實施無紙化審查,係包含建造 執照申請案件、變更設計申請案件、雜項執照申請案 件、拆除執照申請案件。
- 二、 無紙化審查請使用「新北市版申請書表系統」上傳, 新北市無紙審照掛號操作程序請參閱附件。
- 三、 新北市政府工務局提供系統諮詢服務:
	- 1. LINE 群組:http://line.me/ti/g/h4cswz1DUK
	- 2. 電子郵件:[ntpc@sysonline.com.tw](mailto:ntpc@sysonline.com.tw)

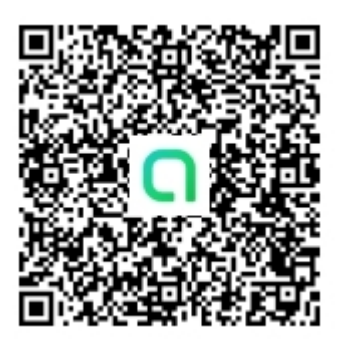

### 中 華 民 國 一 一 ○ 年 一 月 十 五 日

## 新北市無紙審照-掛號操作程序

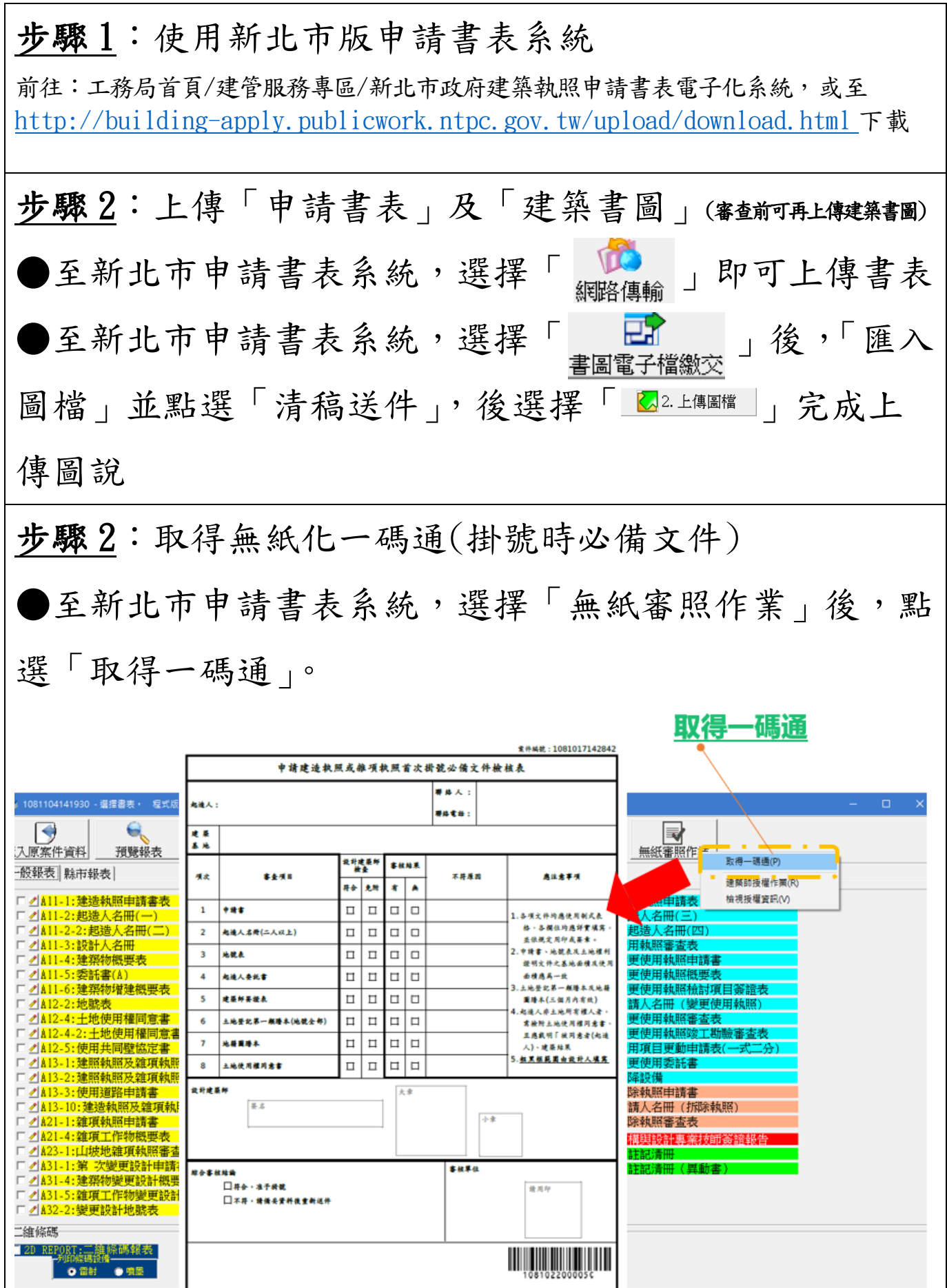

新北市無紙審照-核准後行政操作程序

步驟 1:下載核准圖說 ●至新北市申請書表系統,選擇「書圖電子檔繳交」後, 選擇「電子審查圖說」前往「申請案件核發流程管制系 統」下載核准圖說。【頁尾提供批次下載】 图 被 下 戴 步驟 2:交付「無紙化審查-核准圖聲明書」

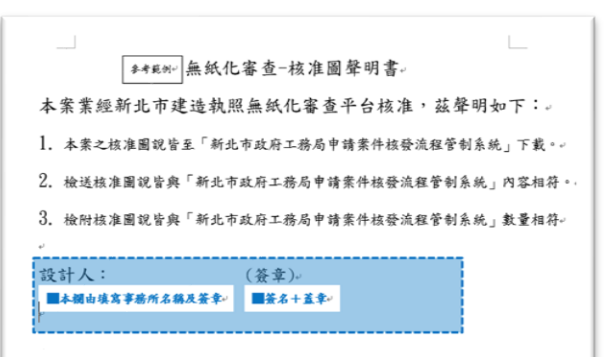

#### 需建築師簽名及用印

i<br>Listo

#### 步驟 3:交付「核准圖說下載清冊」

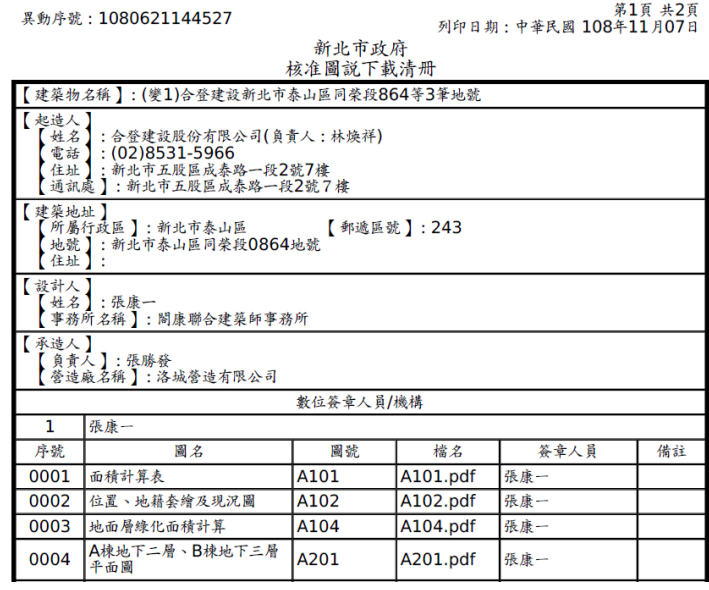

#### 新北市無紙審照一歷次審查圖說下載操作程序

下載歷次審查圖及補正通知書 ●至新北市申請書表系統,選擇「書圖電子檔繳交」後,

——<br>新北市政府工務局

選擇「電子審查圖說」前往「申請案件核發流程管制系 統」下載歷次審查圖說。

申請案件核發流程管制系統

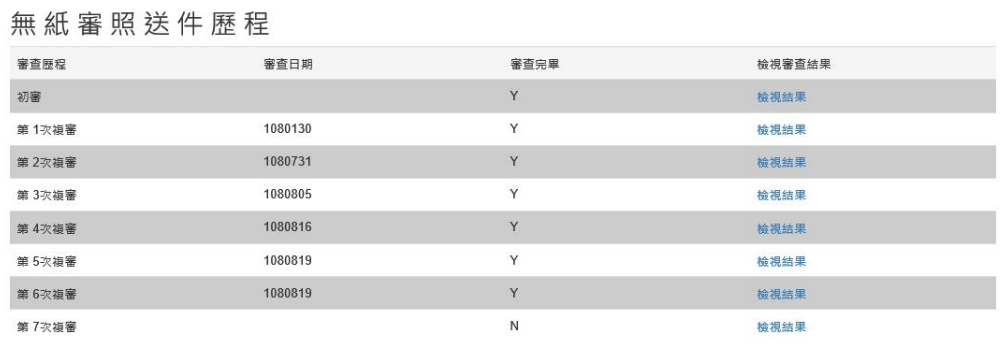

<sub>新北市政府工務局</sub> 申請案件核發流程管制**系**統

審查意見下載

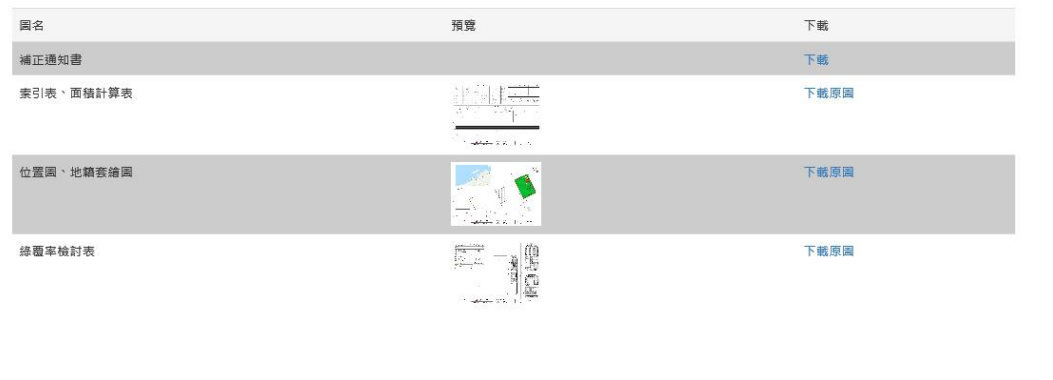

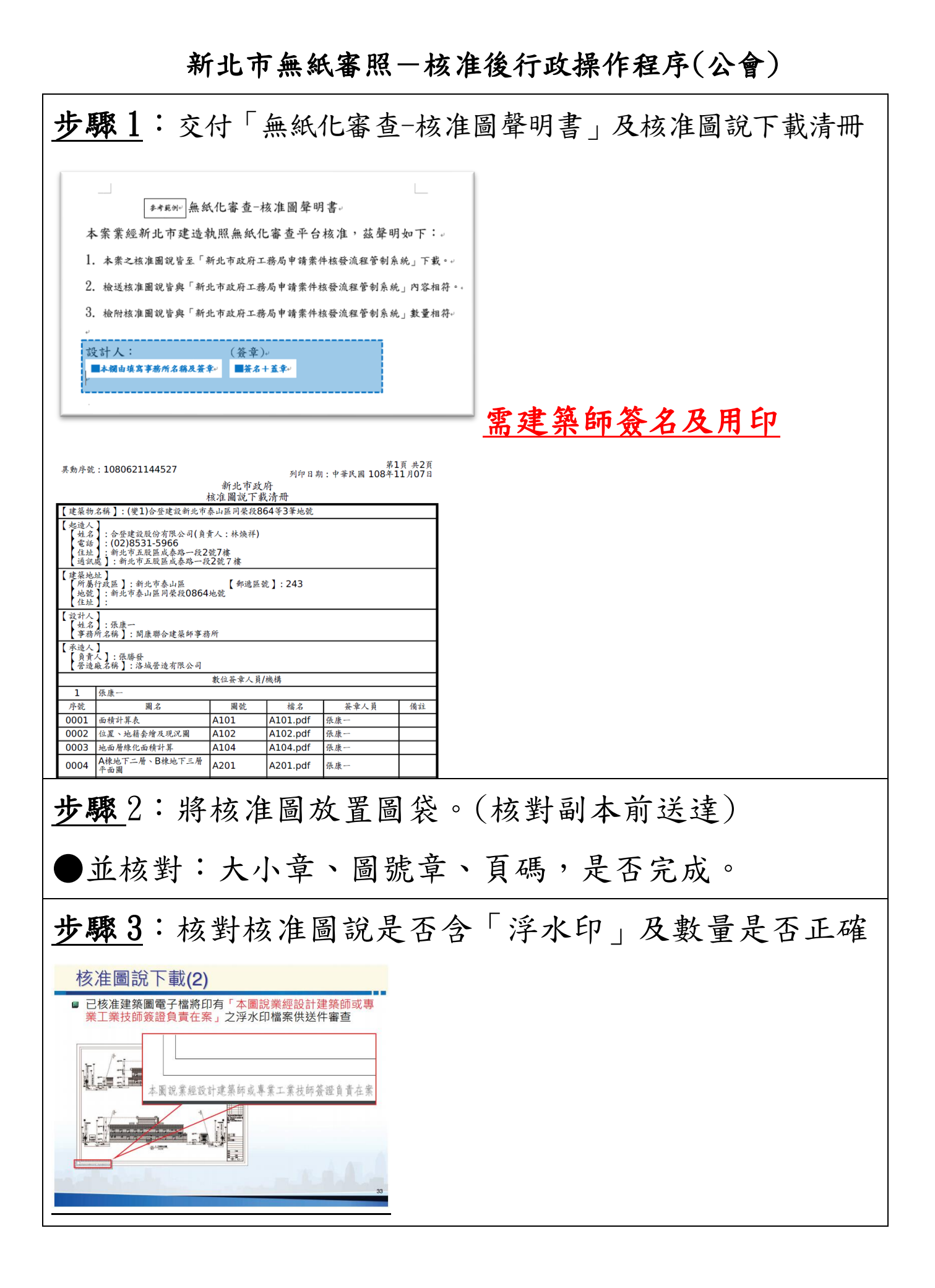